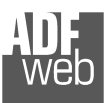

Industrial Electronic Devices

## User **to RS232 / RS485 / Ethernet**

Document code: MN67120 ENG Revision 2.003 Page 1 of 15

# User Manual

Revision 2.003 **English** 

# **RS232 / RS485 / Ethernet - Converter**

(Order Code: HD67120)

for Website information: www.adfweb.com?Product=HD67120

for Price information: www.adfweb.com?Price=HD67120

### **Benefits and Main Features:**

- **Interfacing directly to 485 without other adaptor**
- Galvanic isolation between Ethernet and 232/485 bus
- **Protocol independent**
- $\blacktriangleright$  Suitable for supervision software
- SCADA/HMI and the connection to a Personal Computer
- **Automated control of the line directions**
- **Easy to use software configuration**
- **Compatible with: Windows 98/ME/2000/XP**

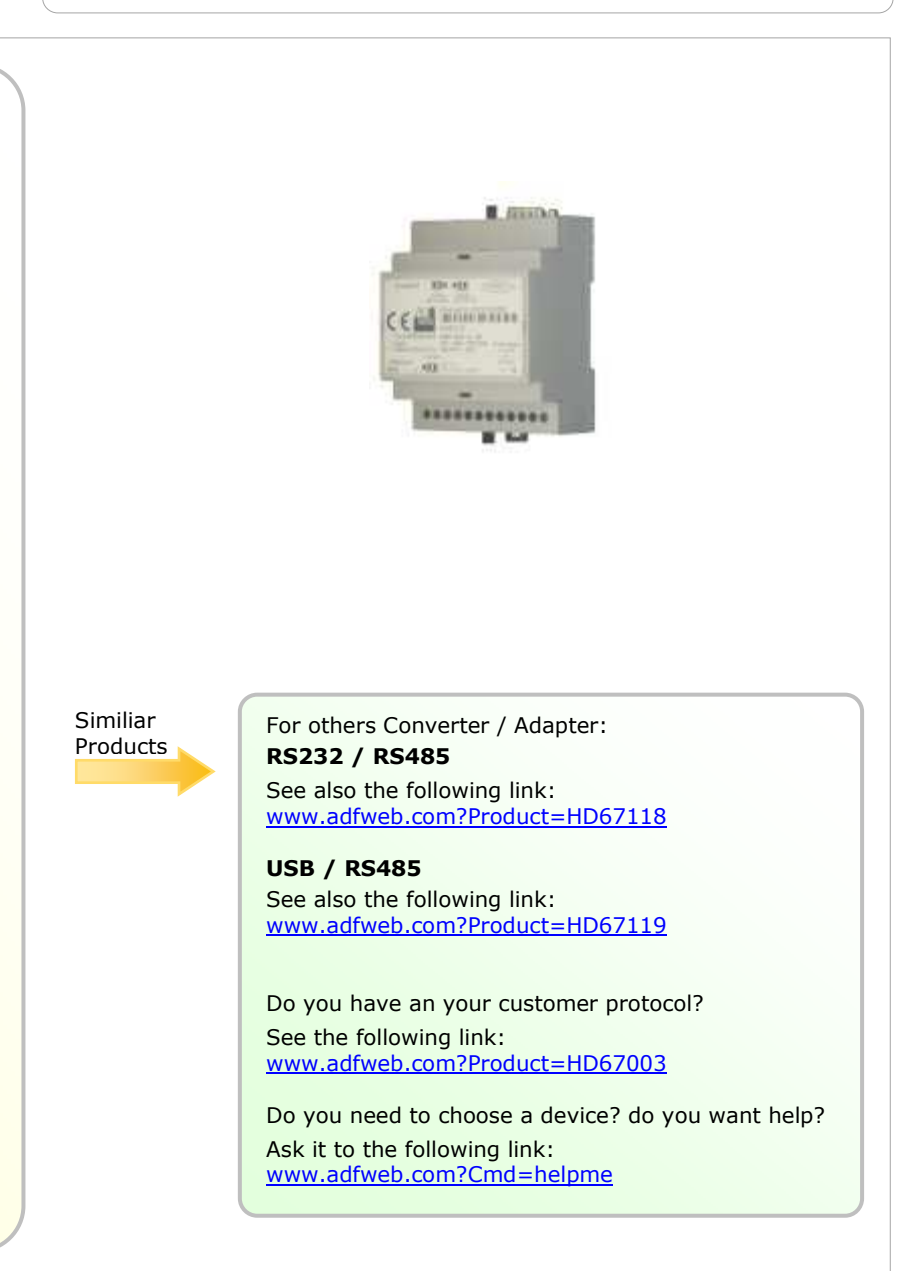

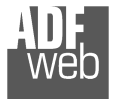

Industrial Electronic Devices

### **INDEX:**

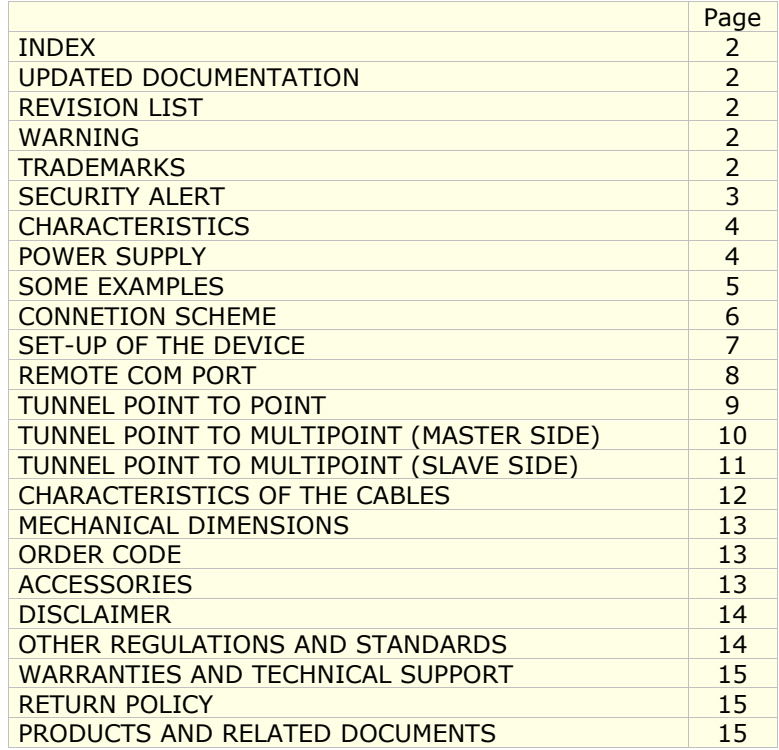

Document code: MN67120 ENG Revision 2.003 Page 2 of 15

### **UPDATED DOCUMENTATION:**

Dear customer, we thank you for your attention and we remind you that you need to check that the following document is:

- > Updated
- $\triangleright$  Related to the product you own

To obtain the most recently updated document, note the "document code" that appears at the top right-hand corner of each page of this document.

With this "Document Code" go to web page www.adfweb.com/download/ and search for the corresponding code on the page. Click on the proper "Document Code" and download the updates.

To obtain the updated documentation for the product that you own, note the "Document Code" (Abbreviated written "Doc. Code" on the label on the product) and download the updated from our web site www.adfweb.com/download/

#### **REVISION LIST:**

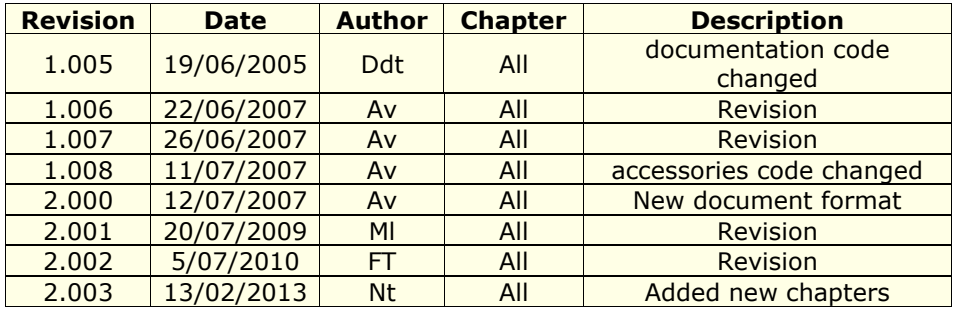

#### **WARNING:**

ADFweb.com reserves the right to change information in this manual about our product without warning.

ADFweb.com is not responsible for any error this manual may contain.

### **TRADEMARKS:**

All trademarks mentioned in this document belong to their respective owners.

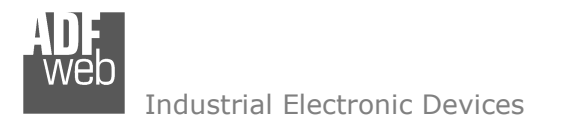

Document code: MN67120 ENG Revision 2.003 Page 3 of 15

### **SECURITY ALERT:**

#### **GENERAL INFORMATION**

 To ensure safe operation, the device must be operated according to the instructions in the manual. When using the device are required for each individual application, legal and safety regulation. The same applies also when using accessories.

### **INTENDED USE**

 Machines and systems must be designed so the faulty conditions do not lead to a dangerous situation for the operator (i.e. independent limit switches, mechanical interlocks, etc.).

### **QUALIFIED PERSONNEL**

The device can be used only by qualified personnel, strictly in accordance with the specifications.

 Qualified personnel are persons who are familiar with the installation, assembly, commissioning and operation of this equipment and who have appropriate qualifications for their job.

### **RESIDUAL RISKS**

 The device is state of the art and is safe. The instrument can represent a potential hazard if they are inappropriately installed and operated by personnel untrained. These instructions refer to residual risks with the following symbol:

This symbol indicates that non-observance of the safety instructions is danger for people to serious injury or death and / or the possibility of damage.

### **CE CONFORMITY**

The declaration is made by us. You can send an email to <u>support@adfweb.com</u> or give us a call if you need it.

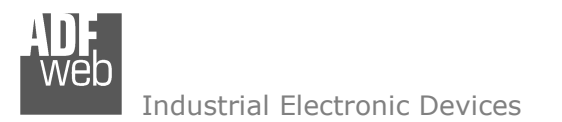

Document code: MN67120 ENG Revision 2.003 Page 4 of 15

### **CHARACTERISTICS:**

Ethernet to RS232/RS485 is a professional device for using COM port through Ethernet line.

This device allows the following configurations:

- > Remote COM Port;
- Tunnel Point to Point (Ethernet bridge for a serial line);
- Tunnel Point to Multipoint (typical 485 connection with Master and slaves, but through Ethernet line ).

This device can be provided, on request, with a specific software, it can be a gateway for special serial protocol (HD67148):

- $\triangleright$  Galvanic isolation between Ethernet and RS485;
- $\triangleright$  Rail DIN;
- Ethernet  $10/100$  Auto-sensing;
- MAX Baud Rate 115.200 bps (RS485 side);
- Temperature range -40°C to 85°C;
- $\ge$  EMS EN 61000-6-2.

### **POWER SUPPLY:**

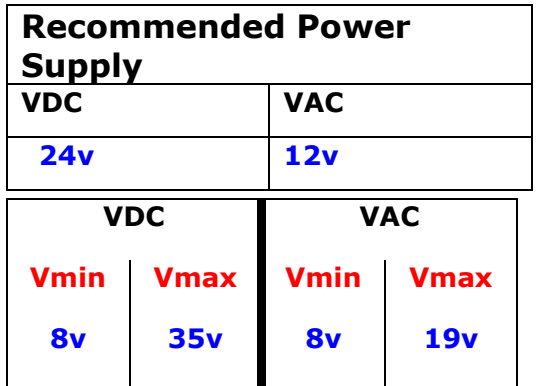

**Caution: Not reverse the polarity power.** 

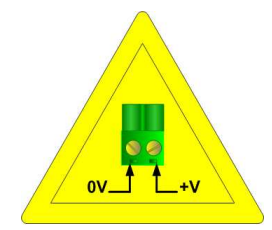

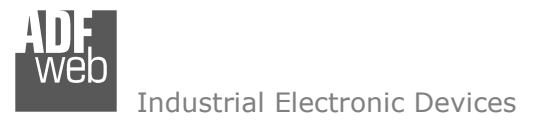

Document code: MN67120 ENG Revision 2.003 Page 5 of 15

### **SOME EXAMPLES:**

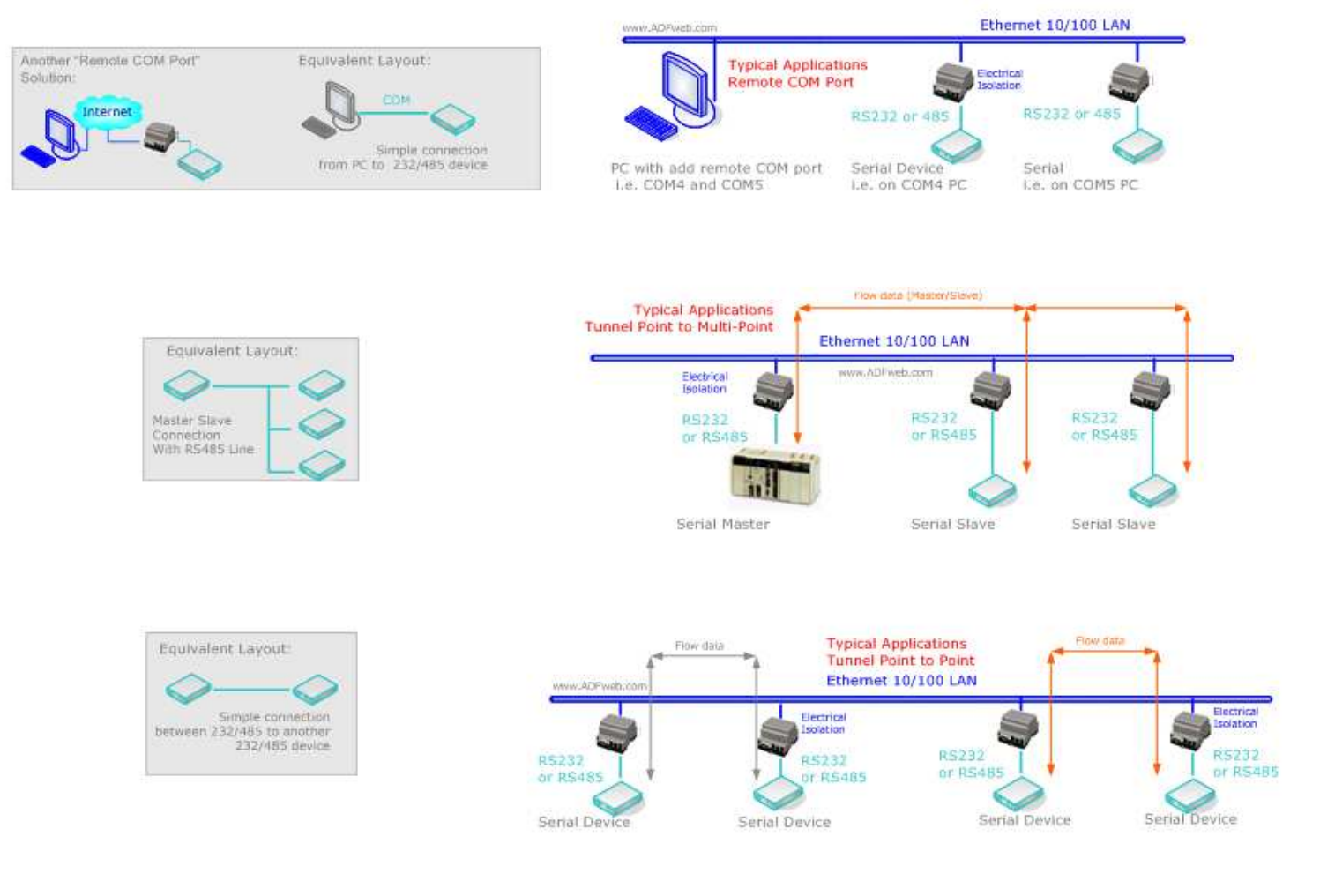

*Figure 1: Some examples* 

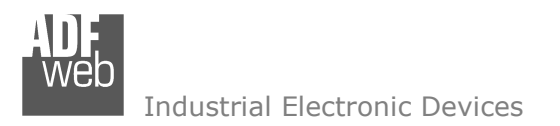

Document code: MN67120 ENG Revision 2.003 Page 6 of 15

### **CONNECTION SCHEME:**

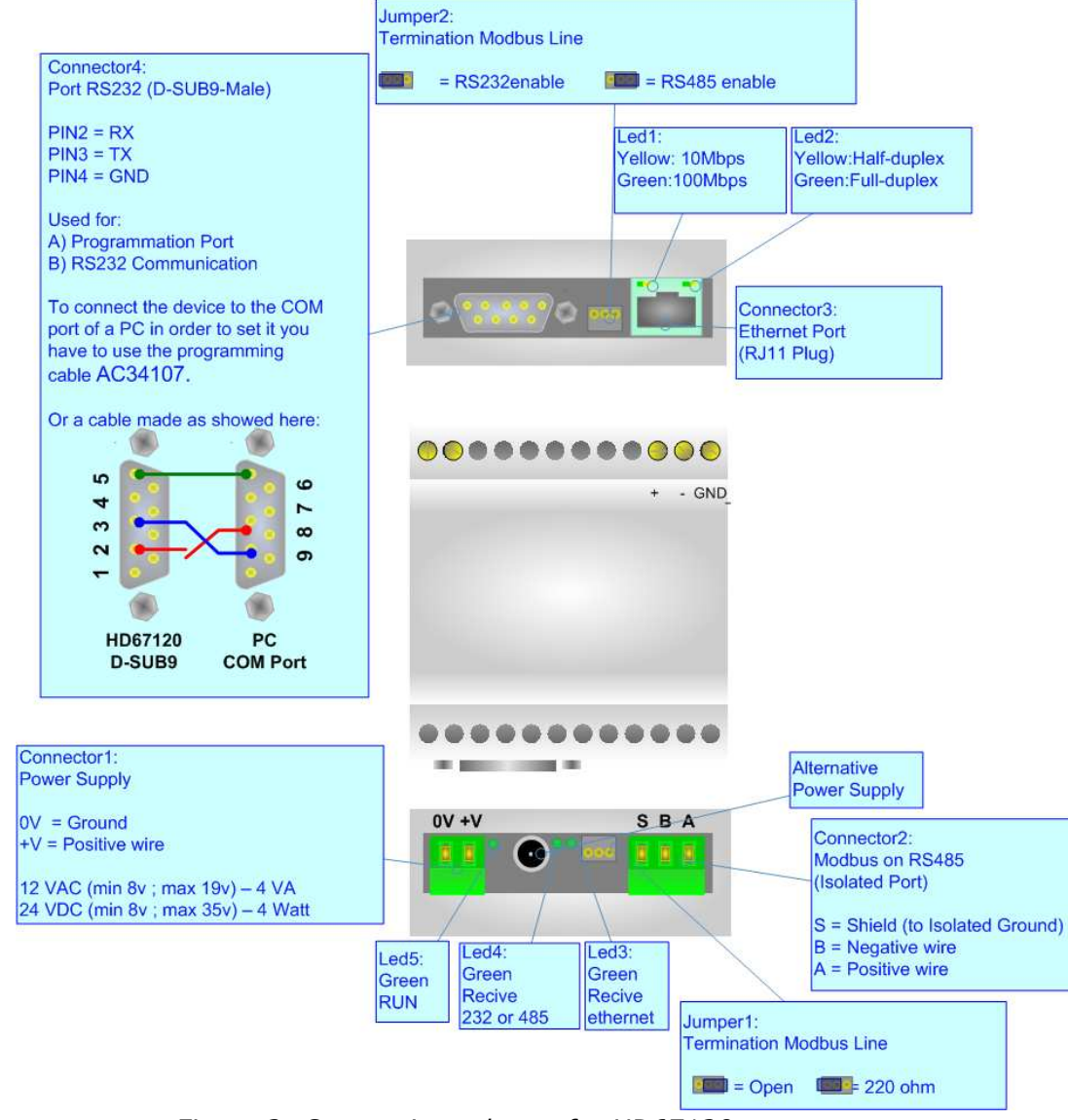

*Figure 2: Connection scheme for HD67120*

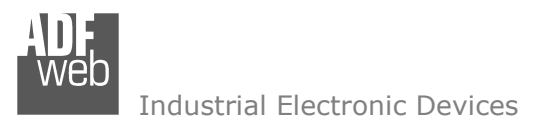

### **SET-UP OF THE DEVICE:**

ADFweb.com supplies the SW67120 software for the configuration of the device. The software is downloadable on the site: http://www.adfweb.com/home/download/download.asp (This manual is referenced to the last version of the software present on our web site).

Connect the RS232 cable from your personal computer to the device at the RS232 port. Put the jumper on the enabled RS232 (see Figure 2).When launching the SW67120 the "Select Modality" window appears (Fig. 3):

The following modalities are available:

- > "Remote COM Port";
- $\blacktriangleright$ "Tunnel Point to Point";
- "Tunnel Point to Multipoint".

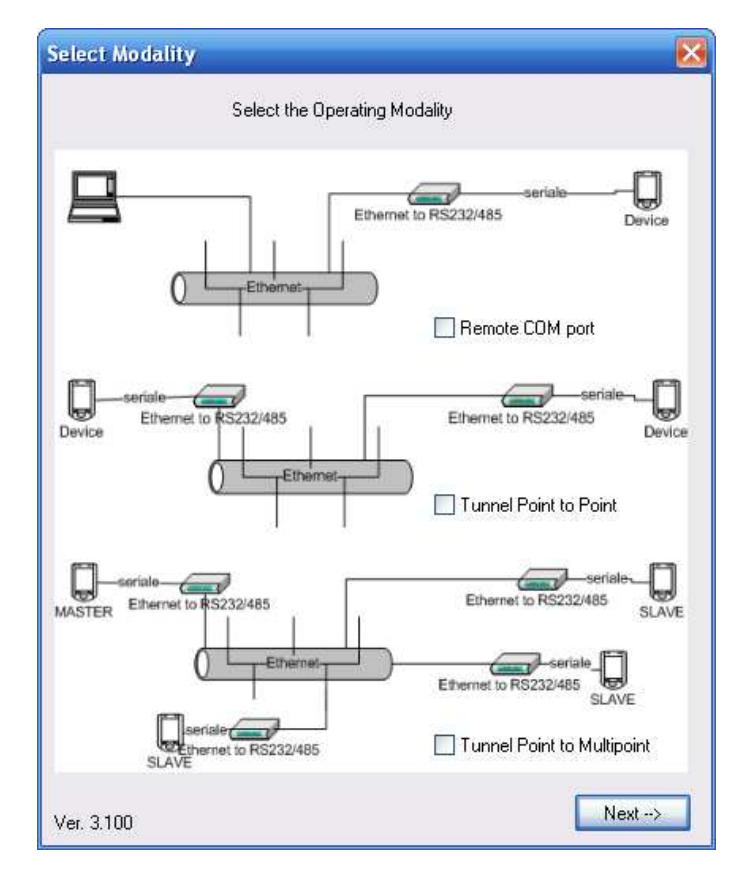

*Figure 3: "Select Modality" window* 

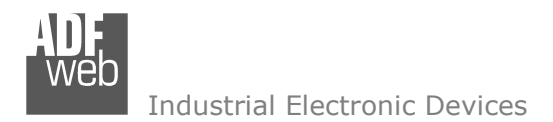

Document code: MN67120 ENG Revision 2.003 Page 8 of 15

### **REMOTE COM PORT:**

It consists in a configuration in which the device is generally controlled by a PC that connected using the protocol of the TCP line on the  $10001$  port. It writes bytes that automatically are sent on serial line and each byte read from the serial port transmitted through the line to the connected PC.

The address of the device line and the serial line parameters must be set in the setting window (Fig. 4) which relates to this mode.

The means of the fields for "EtherNet to RS232/485 LAN config" are:

- $\triangleright$  In the field "IP" the IP address of the converter is defined;<br>
In the field "SubMet Maek" the Subpet Maek of the converts
- $\triangleright$  In the field "SubNet Mask" the Subnet Mask of the converter is defined;<br>
In the field "Bert" the Bert of the converter is defined
- $\triangleright$  In the field "Port" the Port of the converter is defined.

The means of the fields for "Serial Port Setup" are:

- $\triangleright$  In the field "Baud Rate" the velocity of the serial port is defined: defined;
- $\triangleright$  In the field "Parity" the parity of the serial port is defined;<br>
In the field "Cten Rite" the number of stan bits is defined.
- In the field "Stop Bits" the number of stop bits is defined. You can choose  $\triangleright$  In the field "Stop field "Flow Cantral" vou can choose the flow can between "1" and "2";In the field "Flow Control" you can choose the flow control among "none", "XON/XOFF", "CTS/RTS" or "XON/XOFF pass".

If the field "Use Gateway" in the "Gateway" section is checked it is possible to insert the IP Address of the gateway in the field below.

In the field "COM port setup" you can select the COM port.

Once the parameters are set-up, configure the serial port to be used, push the download button, perform a cycle of power-on and wait for the software to complete the proper set-up.

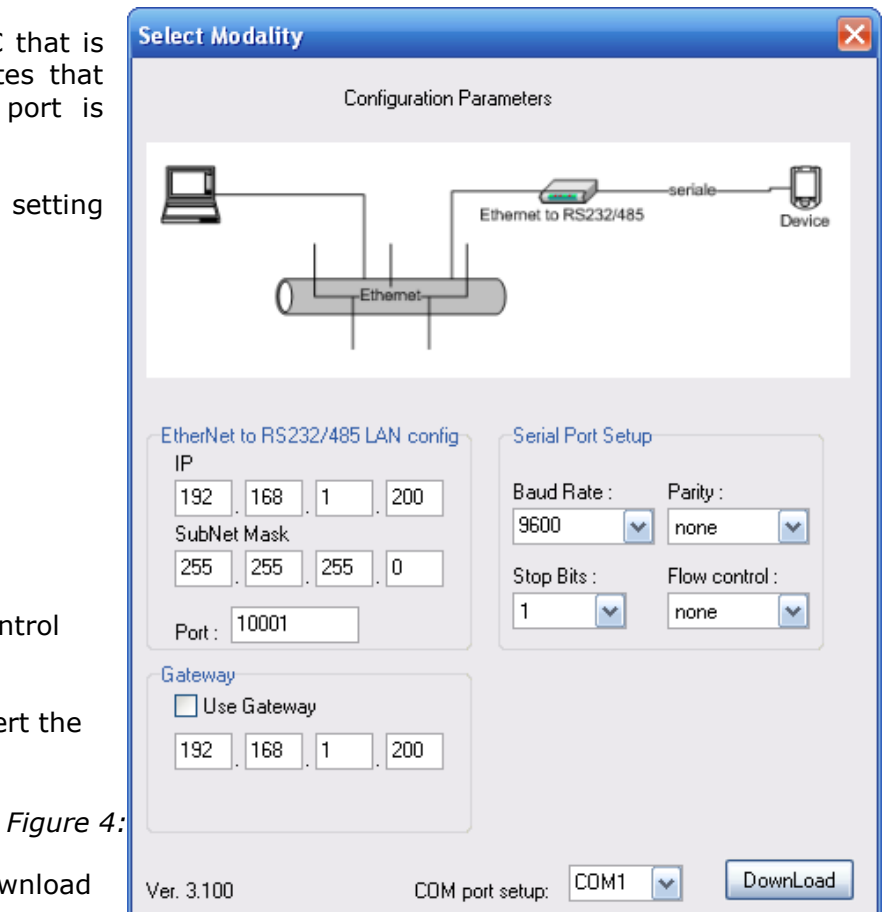

*Figure 4: "Remote COM port" window*

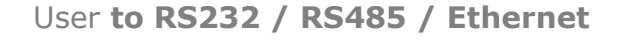

Document code: MN67120 ENG Revision 2.003 Page 9 of 15

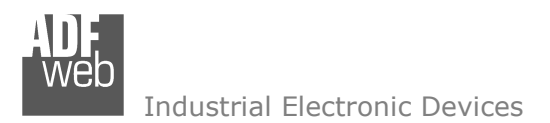

### **TUNNEL POINT TO POINT:**

It is a mode that allows the extension of a serial line, using a LAN line. The two devices in this mode must be configured in a coherent way between the two, or in such a way that both read the IP address of the other one. This mode allows exchanges of packets with UDP protocol.

The address of the device line and the serial line parameters must be set in the setting window (Fig. 5) which relates to this mode.

The means of the fields for "EtherNet to RS232/485 LAN config" are:

- $\triangleright$  In the field "IP" the IP address of the converter is defined;<br>
In the field "SubMet Maek" the Subpet Maek of the converts
- $\triangleright$  In the field "SubNet Mask" the Subnet Mask of the converter is defined;<br>
In the field "Bert" the Bert of the converter is defined
- $\triangleright$  In the field "Port" the Port of the converter is defined.

The means of the fields for "Serial Port Setup" are:

- $\triangleright$  In the field "Baud Rate" the velocity of the serial port is defined: defined;
- $\triangleright$  In the field "Parity" the parity of the serial port is defined;<br>
In the field "Cten Rite" the number of stan bits is defined.
- $\triangleright$  In the field "Stop Bits" the number of stop bits is defined. You can<br>chases between "1" and "2". choose between "1" and "2";
- $\triangleright$  In the field "Flow Control" you can choose the flow control among<br>"nene" "YON/YOFF" "CTS/PTS" ex "YON/YOFF nese" "none", "XON/XOFF", "CTS/RTS" or "XON/XOFF pass".

If the field "Use Gateway" in the "Gateway" section is checked it is possible to insert the IP Address of the gateway in the field below.

In the field "Remote IP" for "Tunneling" it is necessary to insert the IP address of the remote device in this mode in addition to the set-up of the device's line.

In the field "COM port setup" you can select the COM port.

Once the parameters are set-up, configure the serial port to be used, push the download button, perform a cycle of power-on and wait for the software to complete the proper set-up.

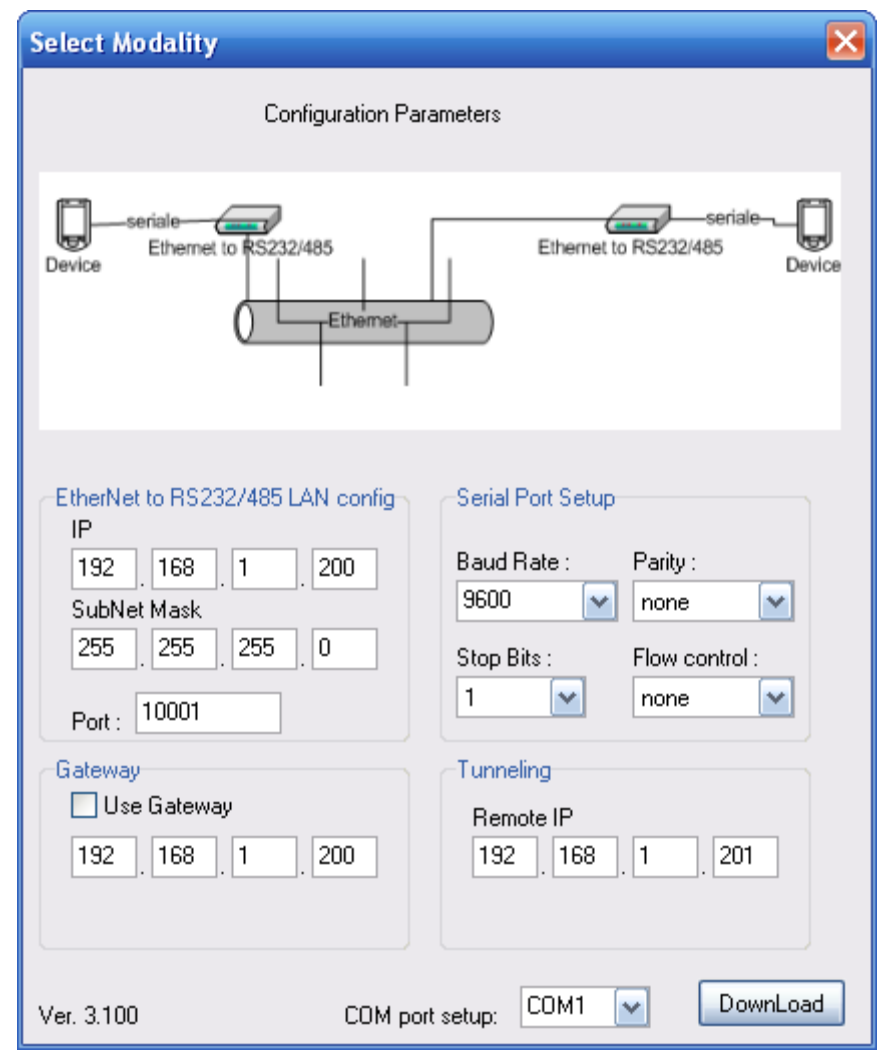

*Figure 5: "Tunnel Point to Point" window*

Document code: MN67120 ENG Revision 2.003 Page 10 of 15

Industrial Electronic Devices

### **TUNNEL POINT TO MULTIPOINT (MASTER SIDE):**

This mode allows a serial line to be extended into sections, using a LAN line, where the device is on the side of the one that controls the line as Master and the others are on the client's side.

In order to configure a device as Master the field "Master Side" must be checked. In the case of the master, it is not necessary to provide any other address because the packets are sent as broadcasts.

The address of the device line and the serial line parameters must be set in the setting window (Fig. 6) which relates to this mode.

The means of the fields for "MASTER LAN CONFIG" are:

- $\triangleright$  In the field "IP" the IP address of the converter is defined;<br>
In the field "SubMet Magk" the Subpet Magk of the converts
- $\triangleright$  In the field "SubNet Mask" the Subnet Mask of the converter is defined;<br>
In the field "Pert" the Pert of the converter is defined
- $\triangleright$  In the field "Port" the Port of the converter is defined.

The means of the fields for "Serial Port Setup" are:

- $\triangleright$  In the field "Baud Rate" the velocity of the serial port is defined: defined;
- $\triangleright$  In the field "Parity" the parity of the serial port is defined;<br>
In the field "Ctap Rite" the number of stap bits is defined
- In the field "Stop Bits" the number of stop bits is defined. You can<br>choose between "1" and "2". choose between "1" and "2";
- $\triangleright$  In the field "Flow Control" you can choose the flow control among<br>"nene" "YON/YOFF" "CTS/PTS" ex "YON/YOFF nese" "none", "XON/XOFF", "CTS/RTS" or "XON/XOFF pass".

If the field "Use Gateway" in the "Gateway" section is checked it is possible to insert the IP Address of the gateway in the field below.

In the field "COM port setup" you can select the COM port.

Once the parameters are set-up, configure the serial port to be used, push the download button, perform a cycle of power-on and wait for the software to complete the proper set-up.

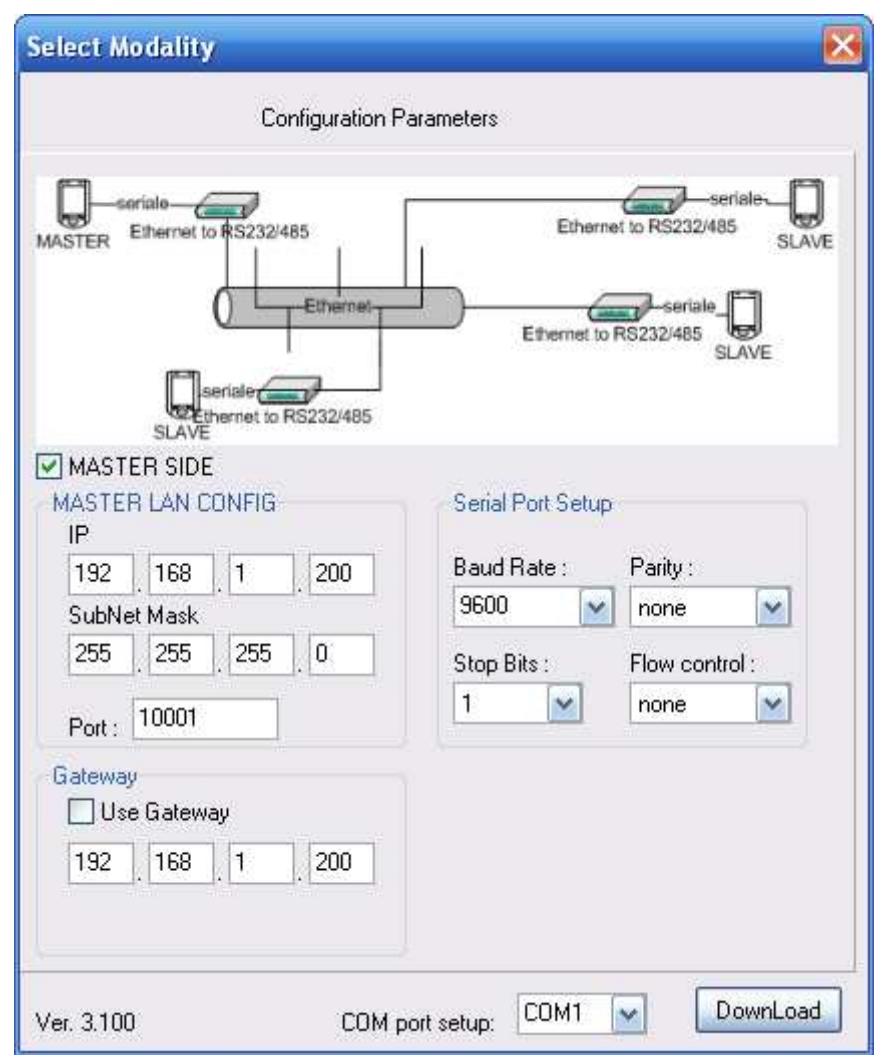

*Figure 6: "Tunnel Point to Multipoint (Master Side)" window* 

Industrial Electronic Devices

Document code: MN67120 ENG Revision 2.003 Page 11 of 15

### **TUNNEL POINT TO MULTIPOINT (SLAVE SIDE):**

For configure a device as Slave the field "Master Side" of "Operating Modality" section should not be checked. In the case of the slave it is necessary to provide the IP address of the Master Converter.

The address of the device line and the serial line parameters must be set in the setting window (Fig. 5) which relates to this mode.

The means of the fields for "CLIENT LAN CONFIG" are:

- $\triangleright$  In the field "IP" the IP address of the converter is defined;<br>
In the field "SubMet Magk" the Subast Magk of the convert
- $\triangleright$  In the field "SubNet Mask" the Subnet Mask of the converter is defined;<br>
In the field "Bert" the Bert of the converter is defined
- $\triangleright$  In the field "Port" the Port of the converter is defined.

The means of the fields for "Serial Port Setup" are:

- $\triangleright$  In the field "Baud Rate" the velocity of the serial port is defined: defined;
- $\triangleright$  In the field "Parity" the parity of the serial port is defined;<br>
In the field "Ctap Rite" the number of stap bits is defined
- $\triangleright$  In the field "Stop Bits" the number of stop bits is defined. You can<br>chases between "1" and "2". choose between "1" and "2";
- > In the field "Flow Control" you can choose the flow control among<br>"nene" "YON/YOFF" "CTS/PTS" ex "YON/YOFF pase" "none", "XON/XOFF", "CTS/RTS" or "XON/XOFF pass".

If the field "Use Gateway" in the "Gateway" section is checked it is possible to insert the IP Address of the gateway in the field below.

In the field "Remote IP" for "MASTER IP" it is necessary to insert the IP address of the remote device in this mode in addition to the set-up of the device's line.

In the field "COM port setup" you can select the COM port.

Once the parameters are set-up, configure the serial port to be used, push the download button, perform a cycle of power-on and wait for the software to complete the proper set-up.*Figure*

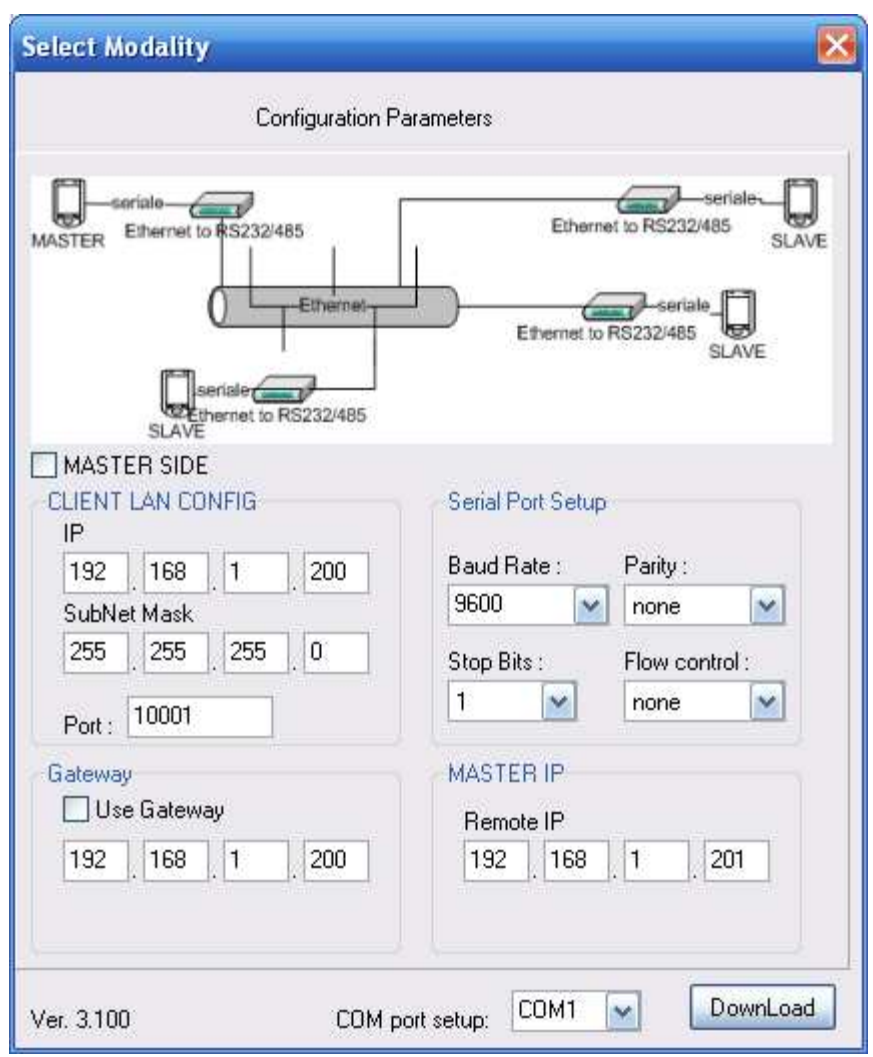

*7: "Tunnel Point to Multipoint (Slave Side)" window*

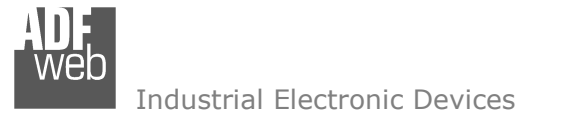

Document code: MN67120 ENG Revision 2.003 Page 12 of 15

### **CHARACTERISTICS OF THE CABLES:**

The connection with the Ethernet socket must be with a Ethernet Cable with a RJ45 Plug.

It is recommended that the RS232 Cable not exceed 15 meters.

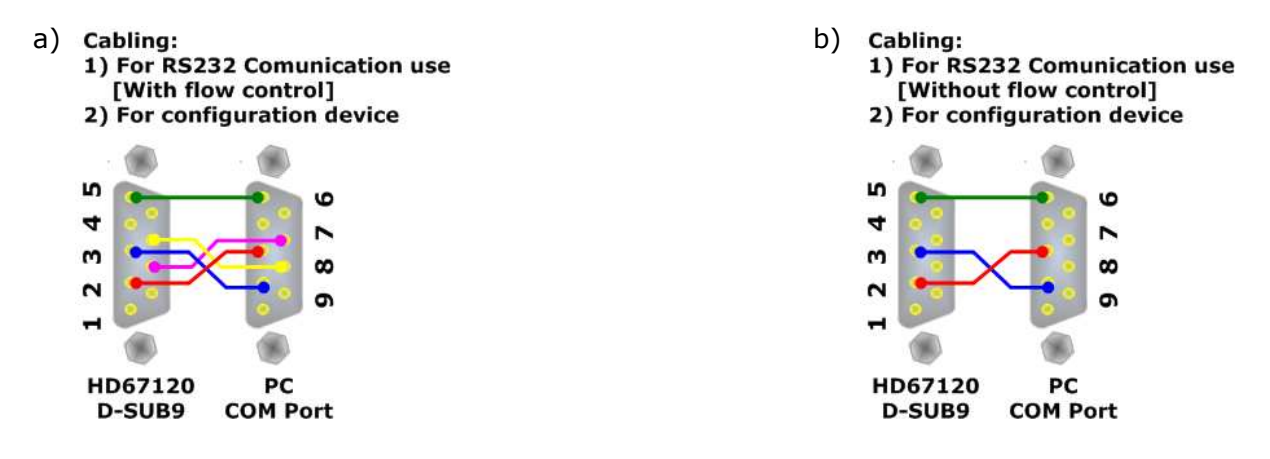

*Figure 8: RS232 cabling configuration*

For RS232 communication without flow control and for configure the device, use the cabling configuration illustrated in fig. 7 a.

For RS232 communication with flow control and for configure the device, use the cabling configuration illustrated in fig. 7 b.

The connection with the RS485 socket must be done with a twisted and shielded cable.

The terminal resistor must be inserted when the HD67120 is at the end of the line, using the Terminator jumper.

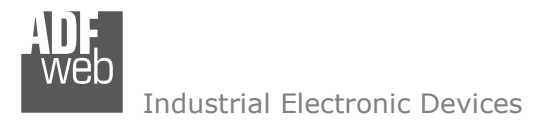

Document code: MN67120 ENG Revision 2.003 Page 13 of 15

### **MECHANICAL DIMENSIONS:**

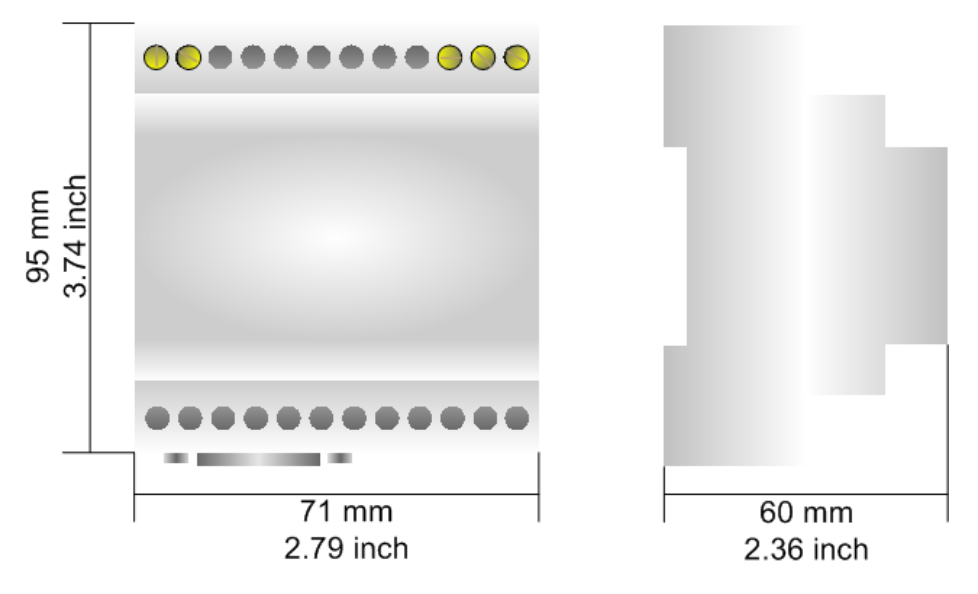

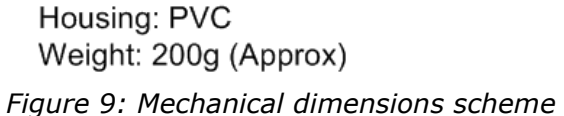

### **ORDER CODE:**

Order Code: **HD67120 -** RS232 / RS485 / Ethernet - Converter

### **ACCESSORIES:**

Order Code: **AC34001 -** Rail DIN - Power Supply 220/240V AC 50/60Hz – 12 V AC Order Code: **AC34002** -Rail DIN - Power Supply 110V AC 50/60Hz - 12 V AC Order Code: **AC34104 -** European Input - Power Supply 230V AC 50Hz – 12 V DC

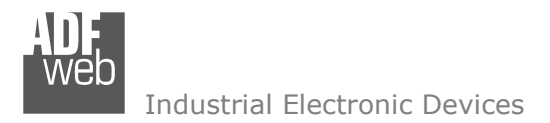

Document code: MN67120 ENG Revision 2.003 Page 14 of 15

### **DISCLAIMER**

All technical content within this document can be modified without notice. The content of the document content is a recurring audit. For losses due to fire, earthquake, third party access or other accidents, or intentional or accidental abuse, misuse, or use under abnormal conditions repairs are charged to the user. ADFweb.com S.r.l. will not be liable for accidental loss of use or inability to use this product, such as loss of business income. ADFweb.com S.r.l. shall not be liable for consequences of improper use.

### **OTHER REGULATIONS AND STANDARDS**

#### **WEEE INFORMATION**

 Disposal of old electrical and electronic equipment (as in the European Union and other European countries with separate collection systems).

This symbol on the product or on its packaging indicates that this product may not be treated as household rubbish. Instead, it should be taken to an applicable collection point for the recycling of electrical and electronic equipment. If the product is disposed correctly, you will help prevent potential negative environmental factors and human health, which could otherwise be caused by inappropriate disposal. The recycling of materials will help to conserve natural resources. For more information about recycling this product, please contact your local city office, your household waste disposal service or the shop where you purchased the product.

### **RESTRICTION OF HAZARDOUS SUBSTANCES DIRECTIVE**

 $\sim$   $\sim$  The device respects the 2002/95/EC Directive on the restriction of the use of certain hazardous substances in electrical **RoHS** and electronic equipment (commonly referred to as Restriction of Hazardous Substances Directive or RoHS).

**CE MARKING** $\Gamma$   $\Gamma$  The product conforms with the essential requirements of the applicable EC directives.

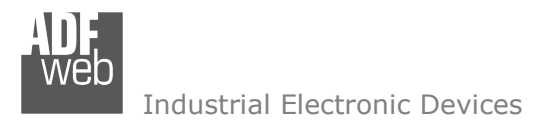

Document code: MN67120 ENG Revision 2.003 Page 15 of 15

### **WARRANTIES AND TECHNICAL SUPPORT:**

For fast and easy technical support for your ADFweb.com SRL products, consult our internet support at www.adfweb.com. Otherwise contact us at the address support@adfweb.com

### **RETURN POLICY:**

If while using your product you have any problem and you wish to exchange or repair it, please do the following:

- 1) Obtain a Product Return Number (PRN) from our internet support at www.adfweb.com. Together with the request, you need to provide detailed information about the problem.
- 2) Send the product to the address provided with the PRN, having prepaid the shipping costs (shipment costs billed to us will not be accepted).

If the product is within the warranty of twelve months, it will be repaired or exchanged and returned within three weeks. If the product is no longer under warranty, you will receive a repair estimate.

### **PRODUCTS AND RELATED DOCUMENTS:**

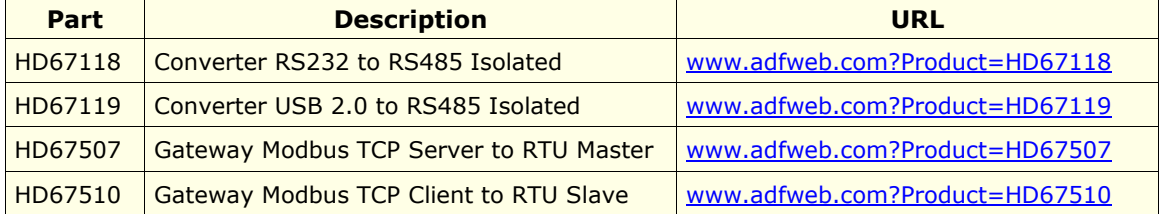